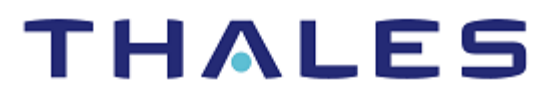

# RedHat OpenShift Luna HSM Operator: Integration Guide

THALES LUNA HSM

#### **Document Information**

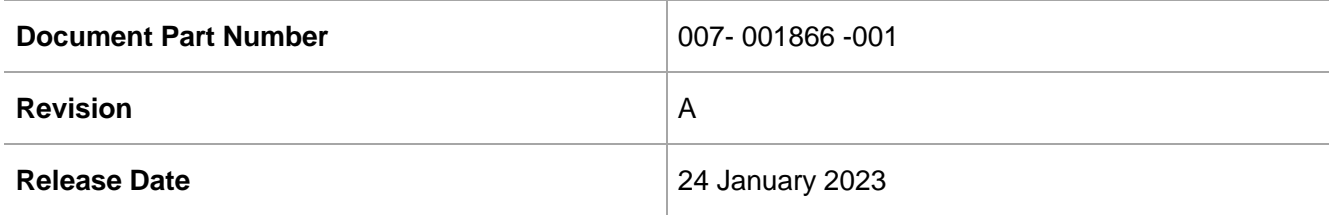

#### **Trademarks, Copyrights, and Third-Party Software**

Copyright © 2023 Thales Group. All rights reserved. Thales and the Thales logo are trademarks and service marks of Thales Group and/or its subsidiaries and are registered in certain countries. All other trademarks and service marks, whether registered or not in specific countries, are the property of their respective owners.

# **CONTENTS**

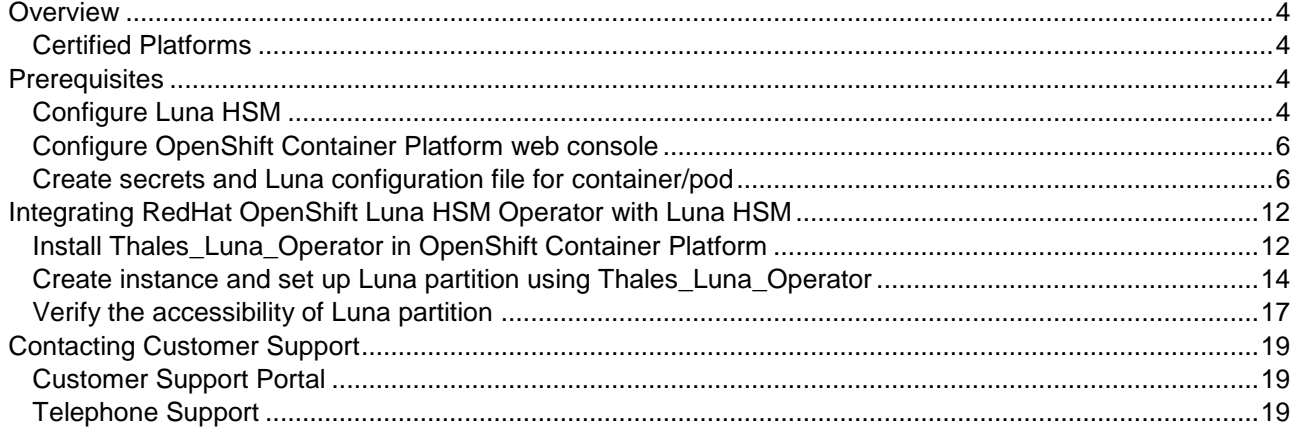

## <span id="page-3-0"></span>**Overview**

OpenShift Container Platform offers a Kubernetes environment for managing the lifecycle of containerbased applications and their dependencies on various computing platforms, such as bare metal, virtualized, on-premise, and in cloud. OpenShift Container Platform utilizes a number of computing resources, known as nodes. A node has a lightweight, secure operating system based on Red Hat Enterprise Linux (RHEL), known as Red Hat Enterprise Linux CoreOS (RHCOS).

Luna HSM service provides strong physical protection of secure assets, including keys, and should be considered a best practice when working with containerized applications in the OpenShift Container Platform environment.

#### <span id="page-3-1"></span>Certified Platforms

This integration is certified on the following platforms:

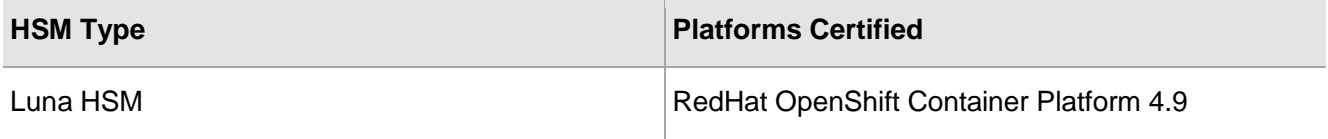

**Luna HSM:** Luna HSM appliances are purposefully designed to provide a balance of security, high performance, and usability that makes them an ideal choice for enterprise, financial, and government organizations. Luna HSMs physically and logically secure cryptographic keys and accelerate cryptographic processing. The Luna HSM on premise offerings include the Luna Network HSM, Luna PCIe HSM, and Luna USB HSMs. Luna HSMs are also available for access as an offering from cloud service providers, such as IBM Cloud HSM and AWS CloudHSM Classic.

## <span id="page-3-2"></span>**Prerequisites**

Before you proceed with the any of the integrations described in this document, complete the following tasks:

### <span id="page-3-3"></span>Configure Luna HSM

To configure Luna HSM:

- **1.** Verify that the HSM is set up, initialized, provisioned, and ready for deployment.
- **2.** Create a partition on the HSM that will be later used by the container/pod in the OpenShift environment.
- **3.** If you are using a Luna Network HSM, register a client for the system and assign the client to the partition to create an NTLS connection. Initialize the Crypto Officer and Crypto User roles for the registered partition.

**4.** Ensure that the partition is successfully registered and configured. The command to see the registered partition is:

```
# /usr/safenet/lunaclient/bin/lunacm
lunacm (64-bit) v10.4.0-417. Copyright (c) 2021 SafeNet. All rights reserved.
Available HSMs:
\begin{array}{ccc} \text{slot} & \text{Id} & \text{->} & 0 \end{array}Label -> LunaOperator
Serial Number -> 1312109862209
Model -> LunaSA 7.7.1
Firmware Version -> 7.7.1
Bootloader Version -> 1.1.2
Configuration -> Luna UserPartitionWithSO(PW)Key Export With Cloning Mode
Slot Description -> Net Token Slot
FM HW Status -> Non-FM
Current Slot Id: 0
```
**5.** For PED-authenticated HSM, enable partition policies 22 and 23 to allow activation and auto-activation.

**NOTE:** Refer to **Luna HSM** documentation for detailed steps on creating NTLS connection, initializing the partitions, and assigning various user roles.

#### **Set up Luna HSM High-Availability Group**

Refer to the [Luna HSM documentation](https://thalesdocs.com/gphsm/luna/7/docs/network/Content/Home_Luna.htm) for HA steps and details regarding configuring and setting up two or more HSM boxes on host systems. You must enable the HAOnly setting in HA for failover to work so that if the primary goes down due to any reason, all calls get automatically routed to the secondary until the primary recovers and starts up.

#### **Set up Luna HSM in FIPS Mode**

**NOTE:** This setting is not required for Luna HSM Universal Client. This setting is applicable only for Luna HSM Client 7.x.

Under FIPS 186-3/4, the RSA methods permitted for generating keys are 186-3 with primes and 186-3 with aux primes. This means that RSA PKCS and X9.31 key generation is no longer approved for operation in a FIPS-compliant HSM. If you are using Luna HSM in FIPS mode, you have to make the following change in the configuration file:

```
Misc = \{RSAKeyGenMechRemap = 1;
}
```
The above setting redirects the older calling mechanism to a new approved mechanism when Luna HSM is in FIPS mode.

#### <span id="page-5-0"></span>Configure OpenShift Container Platform web console

In order to execute this integration, an existing setup of OpenShift Container Platform is a must. Ensure that you have:

- Access to OpenShift Container Platform web console.
- Necessary permissions to create secrets and resources in **openshift-operators** project.
- Necessary permissions to install an operator from the Operator Hub in your OpenShift Container Platform.
- Write access to the nodes of the OpenShift cluster.

#### <span id="page-5-1"></span>Create secrets and Luna configuration file for container/pod

To create the required secrets and Luna configuration file for the container/pod on which you will be accessing the Luna partition:

- **1.** Login to the OpenShift Container Platform web console and go to the **Administrator** panel on the left hand side.
- **2.** Go to **Workloads** -> **Secrets**. Select **openshift-operators** as **Project** value. Click **Create** -> **Image pull secret**.

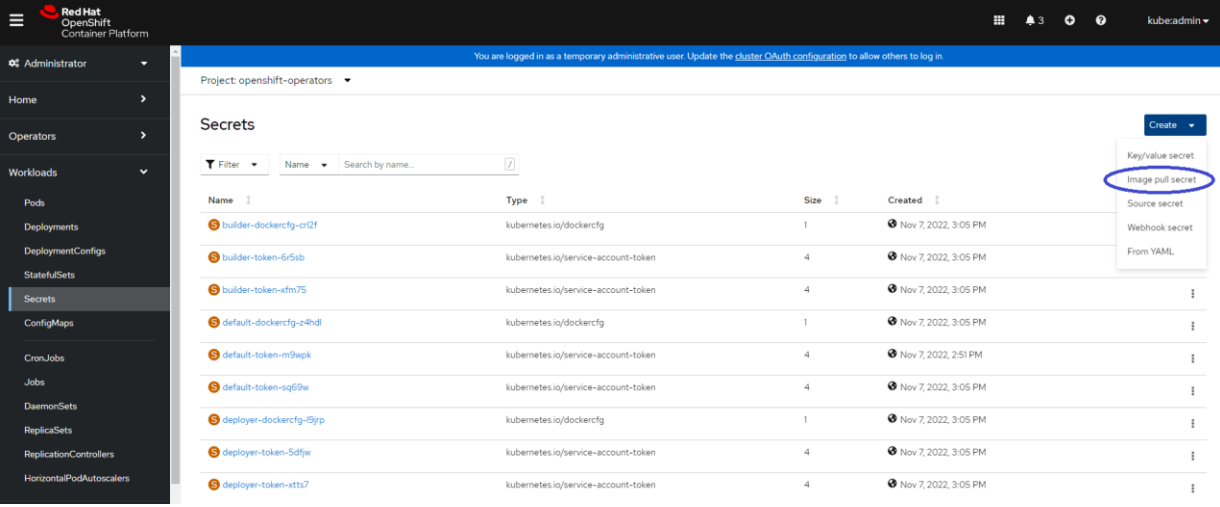

**3.** Enter Secret name as **regcred**. Select **Authentication type** as **Image registry credentials**. Enter **Registry server address** as **registry.connect.redhat.com**. Enter your **Username**, **Password** and **Email** for RedHat repository in the respective fields and click **Create**. This secret will allow you to pull the required image from RedHat repository.

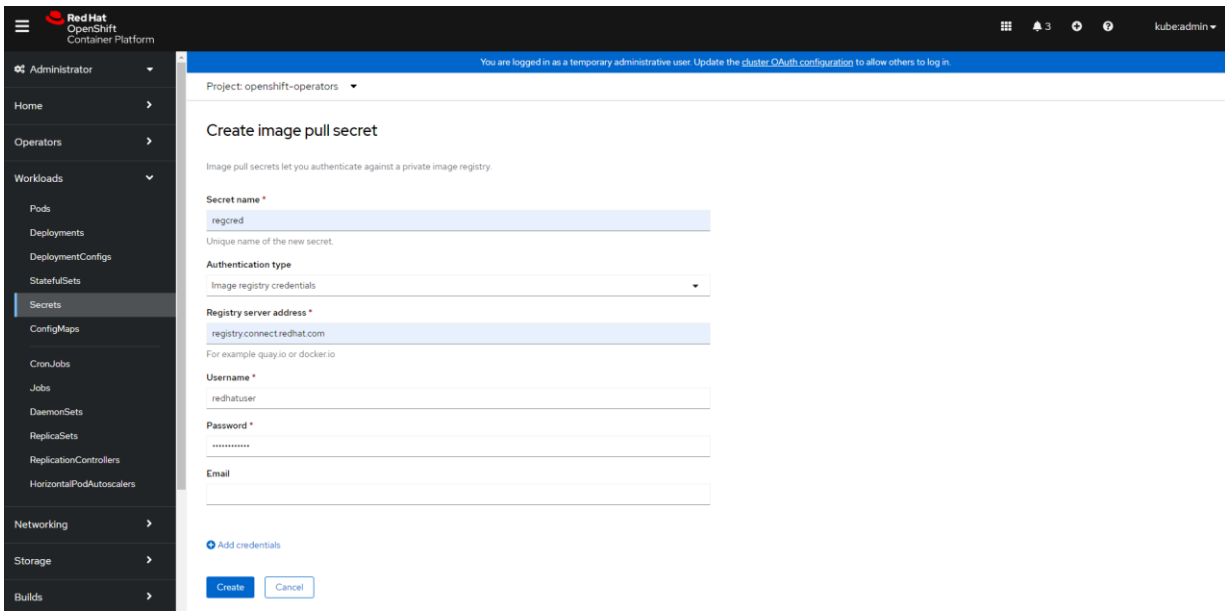

**4.** Go to **Compute** -> **Nodes**. Select a node.

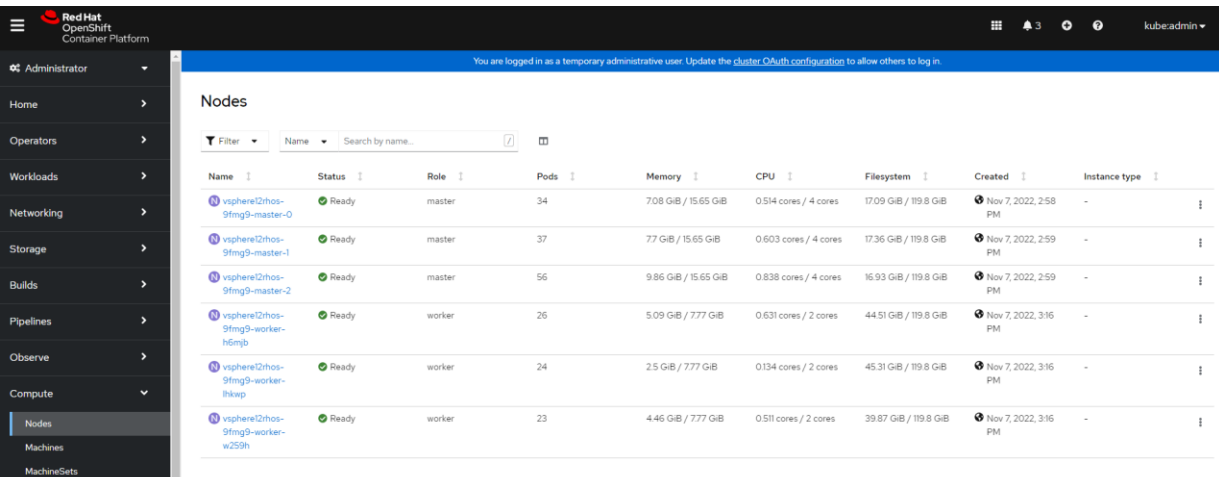

**5.** Go to the **Terminal** tab.

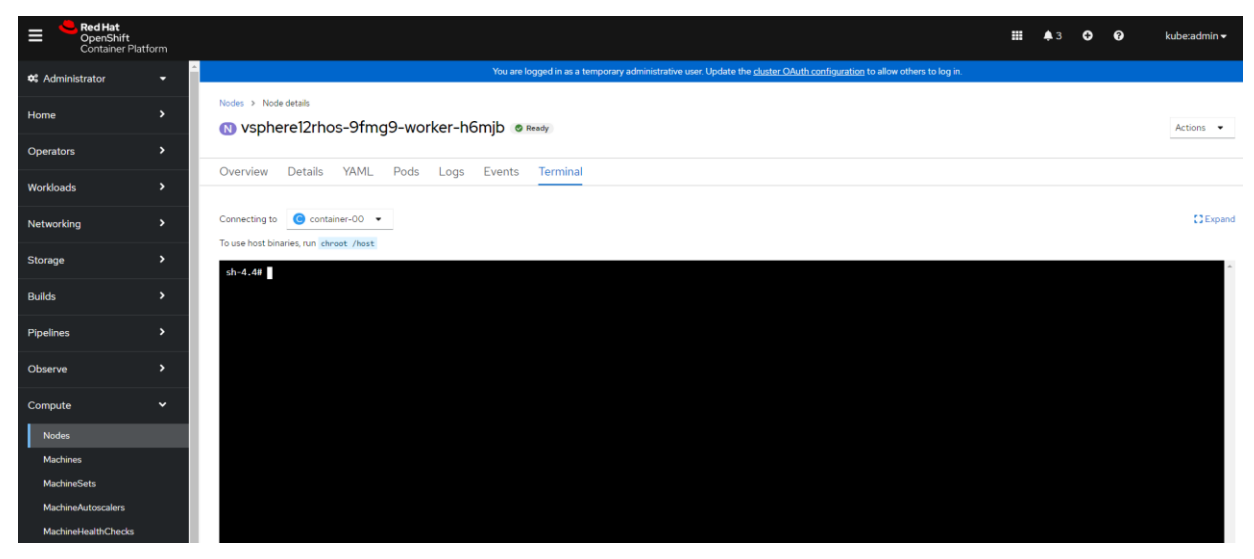

**6.** Create a shell script file by the name **OperatorPreReqs.sh**. Copy the following shell script to the file and give it executable permissions.

```
#! /bin/bash
export LC_ALL=C; unset LANGUAGE
export PWD=`pwd`
if [ -f /etc/Chrystoki.conf ]
then
         cp /etc/Chrystoki.conf "$PWD/Chrystoki.conf"
fi
if [ ! -f "$PWD/Chrystoki.conf" ]
then
        printf "\nLUNACLIENT CONFIGURATION FILE [Chrystoki.conf] NOT PRESENT AT [$PWD] 
LOCATION AS [$PWD/Chrystoki.conf]. COPY THE LUNACLIENT CONFIGURATION FILE 
[Chrystoki.conf] AT [$PWD] LOCATION. ABORTING SCRIPT EXECUTION ! \n"
         exit 1
fi
chmod 777 "$PWD/Chrystoki.conf"
export Chrystoki ClientPrivKeyFile Path=`cat "$PWD/Chrystoki.conf" | grep
"ClientPrivKeyFile =" | awk 'BEGIN{FS="="}{print $NF}' | sed 's/^ *//g' | sed 's/
*$//g' | sed 's/;//g'`
export Chrystoki_ClientPrivKeyFile_Name=`cat "$PWD/Chrystoki.conf" | grep 
"ClientPrivKeyFile =" | sed 's/^ *//g' | sed 's/ *$//g' | awk 'BEGIN{FS="/"}{print
SNF' | sed 's/;//q'`
export Chrystoki_ClientCertFile_Path=`cat "$PWD/Chrystoki.conf" | grep "ClientCertFile 
=" | awk 'BEGIN{FS="="}{print \sqrt[6]{N}F}' | sed 's/^ *//q' | sed 's/ *$//q' | sed 's/;//q'`
export Chrystoki_ClientCertFile_Name=`cat "$PWD/Chrystoki.conf" | grep "ClientCertFile 
=" | sed 's/^ *//g' | sed 's/ *$//g' | awk 'BEGIN{FS="/"}{print $NF}' | sed 's/;//g'`
export Chrystoki ServerCAFile Path=`cat "$PWD/Chrystoki.conf" | grep "ServerCAFile ="
| awk 'BEGIN{FS="="}{print $NF}' | sed 's/^ *//g' | sed 's/ *$//g' | sed 's/;//g'`
export Chrystoki_ServerCAFile_Name=`cat "$PWD/Chrystoki.conf" | grep "ServerCAFile =" 
| sed 's/^ *//g' | sed 's/ *$//g' | awk 'BEGIN{FS="/"}{print $NF}' | sed 's/;//g'
```

```
if [ ! -f "$Chrystoki_ClientPrivKeyFile_Path" ] && [ ! -f 
"$Chrystoki ClientCertFile Path" ]
then
         if [ ! -f "$PWD/$Chrystoki_ClientPrivKeyFile_Name" ] && [ ! -f 
"$PWD/$Chrystoki_ClientCertFile_Name" ]
         then
                 printf "\nCLIENT'S PRIVATE KEY FILE 
[$Chrystoki_ClientPrivKeyFile_Name] AND CLIENT'S CERTIFICATE FILE 
[$Chrystoki_ClientCertFile_Name] NOT PRESENT AT [$PWD] LOCATION. IF LUNACLIENT IS NOT 
INSTALLED ON THIS HOST OR NTLS IS NOT SETUP ON THIS NODE THEN COPY THE FILE 
[$Chrystoki_ClientPrivKeyFile_Name] AND [$Chrystoki_ClientCertFile_Name] AT [$PWD] 
LOCATION. ABORTING SCRIPT EXECUTION ! \n
                 exit 1
         else
                chmod 777 "$PWD/$Chrystoki ClientCertFile Name"
                 chmod 777 "$PWD/$Chrystoki_ClientPrivKeyFile_Name"
                 printf "\nCREATING SECRET FOR CLIENT'S PRIVATE KEY AND CERTIFICATE ... 
\ln"
                 kubectl create secret generic operator-luna-client-secret --from-
file="$PWD/$Chrystoki_ClientCertFile_Name" --from-
file="$PWD/$Chrystoki_ClientPrivKeyFile_Name" --namespace=openshift-operators
        f_ielse
         chmod 777 "$Chrystoki_ClientCertFile_Path"
        chmod 777 "$Chrystoki ClientPrivKeyFile Path"
        printf "\nCREATING SECRET FOR CLIENT'S PRIVATE KEY AND CERTIFICATE ... \n"
         kubectl create secret generic operator-luna-client-secret --from-
file="$Chrystoki_ClientCertFile_Path" --from-file="$Chrystoki_ClientPrivKeyFile_Path" 
--namespace=openshift-operators
fi
if [ ! -f "$Chrystoki ServerCAFile Path" ]
then
        if [ ! -f "$PWD/$Chrystoki ServerCAFile Name" ]
         then
                 printf "\n[$Chrystoki_ServerCAFile_Name] NOT PRESENT AT 
[$PWD/$Chrystoki_ServerCAFile_Name]. IF LUNACLIENT IS NOT INSTALLED ON THIS HOST OR 
NTLS IS NOT SETUP ON THIS NODE THEN COPY THE FILE [$Chrystoki ServerCAFile Name] AT
[$PWD] LOCATION. ABORTING SCRIPT EXECUTION ! \n"
                 exit 1
         else
                chmod 777 "$PWD/$Chrystoki ServerCAFile Name"
                printf "\nCREATING SECRET FOR SERVER CA FILE ... \n"
                 kubectl create secret generic operator-luna-cafile-secret --from-
file="$PWD/$Chrystoki_ServerCAFile_Name" --namespace=openshift-operators
         fi
else
        chmod 777 "$Chrystoki ServerCAFile Path"
        printf "\nCREATING SECRET FOR SERVER CA FILE ... \n"
         kubectl create secret generic operator-luna-cafile-secret --from-
file="$Chrystoki_ServerCAFile_Path" --namespace=openshift-operators
fi
export Chrystoki LibUNIX=`cat "$PWD/Chrystoki.conf" | grep "LibUNIX =" | sed 's/^
*//g' | sed 's/ \frac{1}{2}$//q'
export New_Chrystoki_LibUNIX='LibUNIX = /var/usrlocal/luna/libs/64/libCryptoki2.so;'
export Chrystoki LibUNIX64=`cat "$PWD/Chrystoki.conf" | grep "LibUNIX64 =" | sed 's/^
\sqrt{x^2 + (q^2 + 1)} sed 's/ \frac{1}{2} s//q'
export New Chrystoki LibUNIX64='LibUNIX64 =
/var/usrlocal/luna/libs/64/libCryptoki2_64.so;'
export Chrystoki_SSLConfigFile=`cat "$PWD/Chrystoki.conf" | grep "SSLConfigFile =" |
```

```
sed 's/^ *//g' | sed 's/ *$//g'
export New Chrystoki SSLConfigFile='SSLConfigFile = /var/usrlocal/luna/openssl.cnf;'
export Chrystoki_ClientPrivKeyFile=`cat "$PWD/Chrystoki.conf" | grep 
"ClientPrivKeyFile =" | sed 's/^ *//g' | sed 's/ *$//g'
export Chrystoki_ClientPrivKeyFile_Name=`cat "$PWD/Chrystoki.conf" | grep 
"ClientPrivKeyFile =" | sed 's/^ \star//q' | sed 's/ \star$//g' | awk 'BEGIN{FS="/"}{print
$NF}' | sed 's/;//g'`
export New_Chrystoki_ClientPrivKeyFile="ClientPrivKeyFile = 
/var/usrlocal/luna/cert/client/$Chrystoki_ClientPrivKeyFile_Name;"
export Chrystoki_ClientCertFile=`cat "$PWD/Chrystoki.conf" | grep "ClientCertFile =" | 
\text{sed } 's/^{\wedge} * \cdot /g' | sed 's/ *$//g'
export Chrystoki_ClientCertFile_Name=`cat "$PWD/Chrystoki.conf" | grep "ClientCertFile 
=" | sed 's/^ *//g' | sed 's/ *\frac{1}{2}//g' | awk 'BEGIN{FS="/"}{print $NF}' | sed 's/;//g'
export New_Chrystoki ClientCertFile="ClientCertFile =
/var/usrlocal/luna/cert/client/$Chrystoki ClientCertFile Name;"
export Chrystoki_ServerCAFile=`cat "$PWD/Chrystoki.conf" | grep "ServerCAFile =" | sed 
's/^ *//g' | sed 's/ *$//g'`
export New Chrystoki ServerCAFile="ServerCAFile =
/var/usrlocal/luna/cert/server/CAFile.pem;"
export Chrystoki_ToolsDir=`cat "$PWD/Chrystoki.conf" | grep "ToolsDir =" | sed 's/^ 
*//q' | sed 's/ *$//q'`
export New Chrystoki ToolsDir="ToolsDir = /var/usrlocal/luna/bin/64;"
export Chrystoki_PartitionPolicyTemplatePath=`cat "$PWD/Chrystoki.conf" | grep 
"PartitionPolicyTemplatePath =" | sed 's/^ *//g' | sed 's/ *$//g'`
export New_Chrystoki_PartitionPolicyTemplatePath="PartitionPolicyTemplatePath = 
/var/usrlocal/luna/ppt/partition policy templates;"
export Chrystoki_ClientTokenLib=`cat "$PWD/Chrystoki.conf" | grep "ClientTokenLib =" | 
sed 's/^ *//g' | sed 's/ *$//g'`
export New_Chrystoki_ClientTokenLib="ServerCAFile = 
/var/usrlocal/luna/libs/64/libSoftToken.so;"
export Chrystoki_SoftTokenDir=`cat "$PWD/Chrystoki.conf" | grep "SoftTokenDir =" | sed 
's/^* \times / /g' | sed<sup>-</sup>'s/ *$//g'`
export New Chrystoki SoftTokenDir="SoftTokenDir = /var/usrlocal/luna/stc/token;"
export Chrystoki_ClientIdentitiesDir=`cat "$PWD/Chrystoki.conf" | grep 
"ClientIdentitiesDir =" | sed 's/^ *//g' | sed 's/ *$//g'
export New Chrystoki ClientIdentitiesDir="ClientIdentitiesDir =
/var/usrlocal/luna/stc/client_identities;"
export Chrystoki_PartitionIdentitiesDir=`cat "$PWD/Chrystoki.conf" | grep 
"PartitionIdentitiesDir =" | sed 's/^ *//g' | sed 's/ *$//g'`
export New Chrystoki PartitionIdentitiesDir="PartitionIdentitiesDir =
/var/usrlocal/luna/stc/partition_identities;"
printf "\nCREATING LUNACLIENT CONFIG FILE FOR POD/CONTAINER FOR K8S/OPENSHIFT 
ENVIRONMENT ... \n"
sed -i "s|$Chrystoki LibUNIX|$New Chrystoki LibUNIX|q" "$PWD/Chrystoki.conf"
sed -i "s|$Chrystoki<sup>-</sup>LibUNIX64|$New Chrystoki LibUNIX64|g" "$PWD/Chrystoki.conf"
sed -i "s|$Chrystoki SSLConfigFile|$New Chrystoki SSLConfigFile|g"
"$PWD/Chrystoki.conf"
sed -i "s|$Chrystoki ClientPrivKeyFile|$New Chrystoki ClientPrivKeyFile|g"
"$PWD/Chrystoki.conf"
sed -i "s|$Chrystoki ClientCertFile|$New Chrystoki ClientCertFile|q"
"$PWD/Chrystoki.conf"
sed -i "s|$Chrystoki ServerCAFile|$New Chrystoki ServerCAFile|g" "$PWD/Chrystoki.conf"
sed -i "s|$Chrystoki<sup>-</sup>ToolsDir|$New Chrystoki ToolsDir|g" "$PWD/Chrystoki.conf"
```

```
sed -i 
"s|$Chrystoki_PartitionPolicyTemplatePath|$New_Chrystoki_PartitionPolicyTemplatePath|g
" "$PWD/Chrystoki.conf"
sed -i "s|$Chrystoki ClientTokenLib|$New Chrystoki ClientTokenLib|g"
"$PWD/Chrystoki.conf"
sed -i "s|$Chrystoki_SoftTokenDir|$New_Chrystoki_SoftTokenDir|g" "$PWD/Chrystoki.conf"
sed -i "s|$Chrystoki_ClientIdentitiesDir|$New_Chrystoki_ClientIdentitiesDir|g" 
"$PWD/Chrystoki.conf"
sed -i "s|$Chrystoki_PartitionIdentitiesDir|$New_Chrystoki_PartitionIdentitiesDir|g" 
"$PWD/Chrystoki.conf"
printf "\nCREATING SECRET FOR LUNACLIENT CONFIGURATION FILE [Chrystoki.conf] ... \n"
kubectl create secret generic operator-luna-config-secret --from-
file="$PWD/Chrystoki.conf" --namespace=openshift-operators
```
**7.** Run the shell script. This will create additional secrets and Luna configuration file required for the container.

**NOTE:** If your Luna partition is configured on a client/node other than the cluster node on which you have created this script, then you need to copy **Luna configuration file Chrystoki.conf**, **node's/client's certificate** and **private key file** and **server CA** file **CAFile.pem** from the other client/node to the current node, at the location where you have created this script.

```
Nodes > Node details
W vsphere12rhos-9fmg9-worker-h6mjb · Ready
Overview Details YAML Pods Logs Events Terminal
Connecting to \bigcirc container-00 \bulletTo use host binaries, run chroot /host
 sh-4.4# chroot /host
 sh-4.4#sh-4.4# cd /root
 sh-4.4#sh-4.4# vi OperatorPreReqs.sh
 sh-4.4#sh-4.4# chmod +x OperatorPreReqs.sh
 sh-4.4#sh-4.4# 1s -1total 16-rwxrwxrwx. 1 root root 13071 Jan 6 12:46 OperatorPreReqs.sh
 sh-4.4#sh-4.4# ./OperatorPreRegs.sh
 CREATING SECRET FOR CLIENT'S PRIVATE KEY AND CERTIFICATE ...
 secret/operator-luna-client-secret created
 CREATING SECRET FOR SERVER CA FILE ...
 secret/operator-luna-cafile-secret created
 CREATING LUNACLIENT CONFIG FILE FOR POD/CONTAINER FOR K8S/OPENSHIFT ENVIRONMENT ...
 CREATING SECRET FOR LUNACLIENT CONFIGURATION FILE [Chrystoki.conf] ...
 secret/operator-luna-config-secret created
 sh-4.4#
```
# <span id="page-11-0"></span>Integrating RedHat OpenShift Luna HSM Operator with Luna **HSM**

To integrate Luna HSM Operator with Luna HSM using RedHat OpenShift Container Platform, complete the following tasks:

- > Install Thales\_Luna\_Operator in OpenShift Container Platform
- > [Create Instance and set up a Luna partition using Thales\\_Luna\\_Operator](#page-13-0)
- > Verify the accessibility of Luna partition

### <span id="page-11-1"></span>Install Thales\_Luna\_Operator in OpenShift Container Platform

Follow these steps to install the Thales\_Luna\_Operator in OpenShift Container Platform environment:

1. From **Administrator** panel, go to **perators**-> **OperatorHub**. Enter the keyword **thales** in the search box.

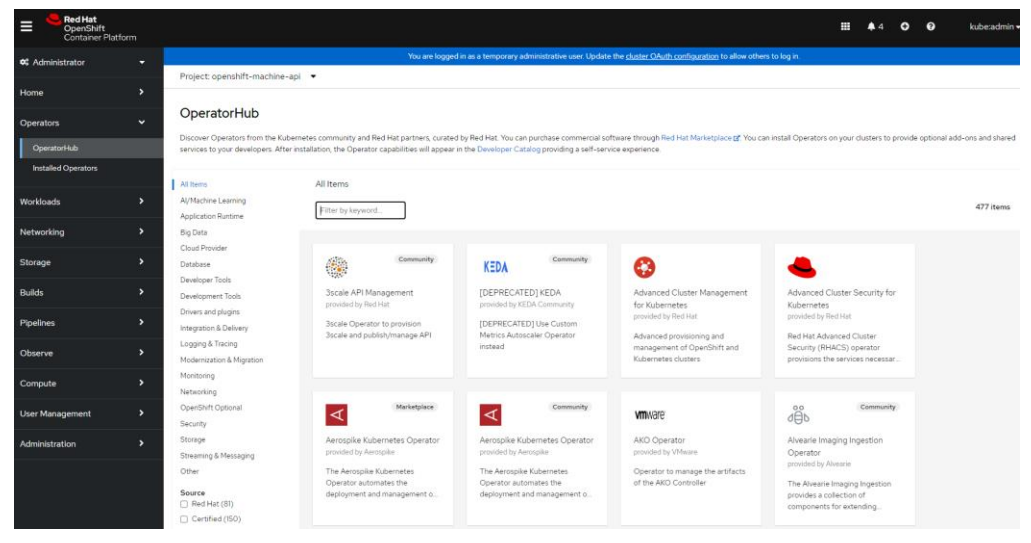

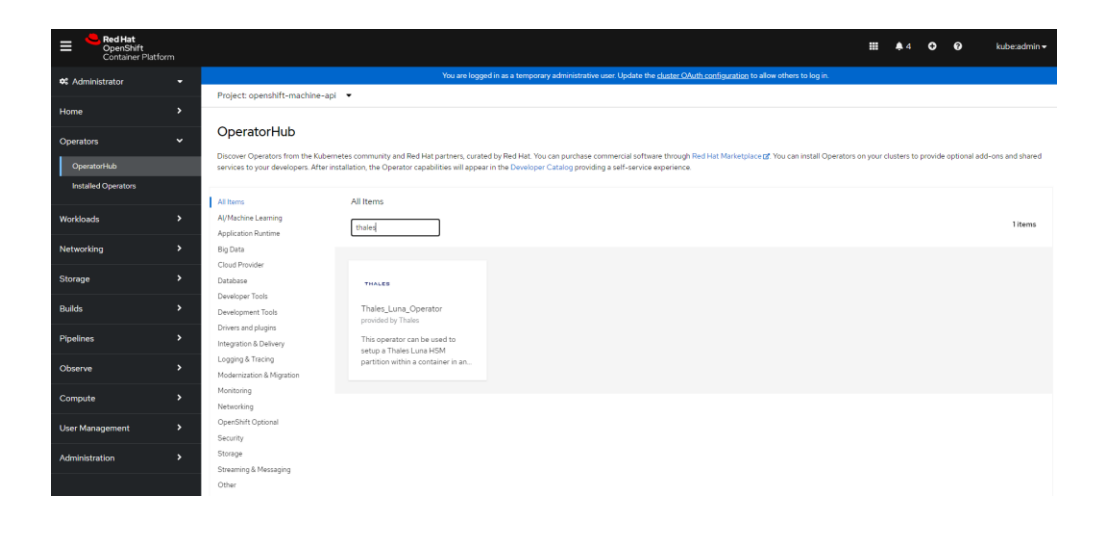

2. Click the tile **Thales\_Luna\_Operator**, and then click **Install**.

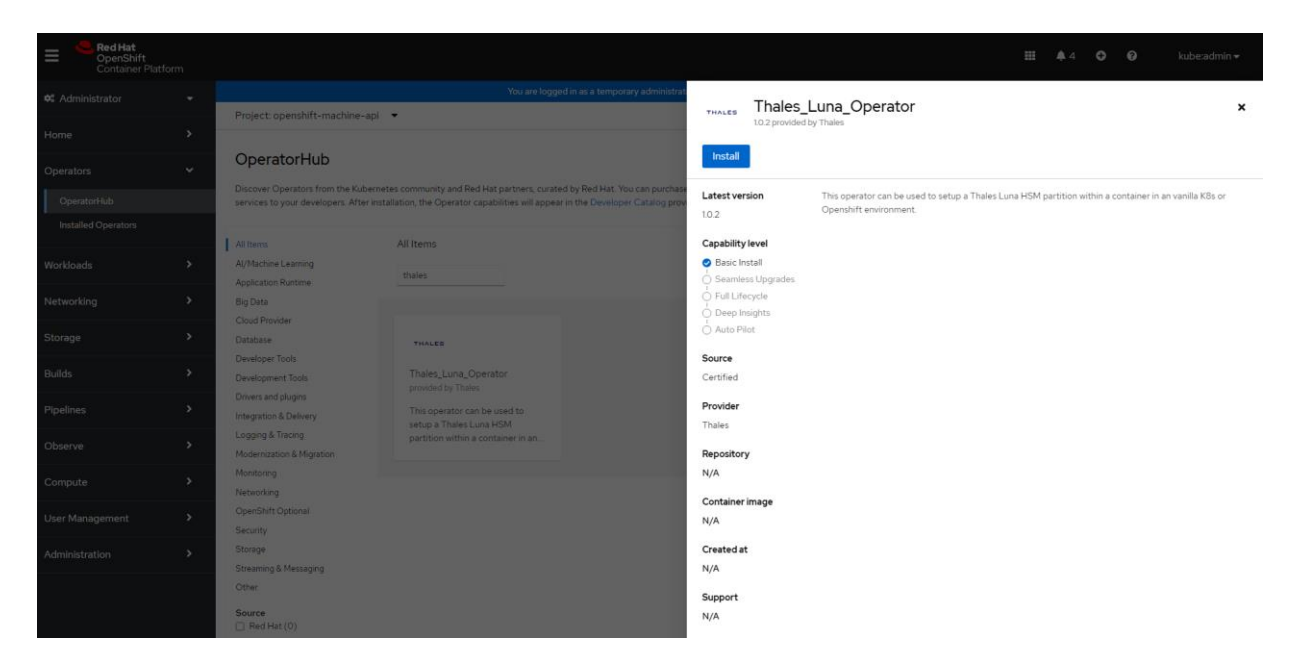

3. A new installation page will open. Click again on **Install**.

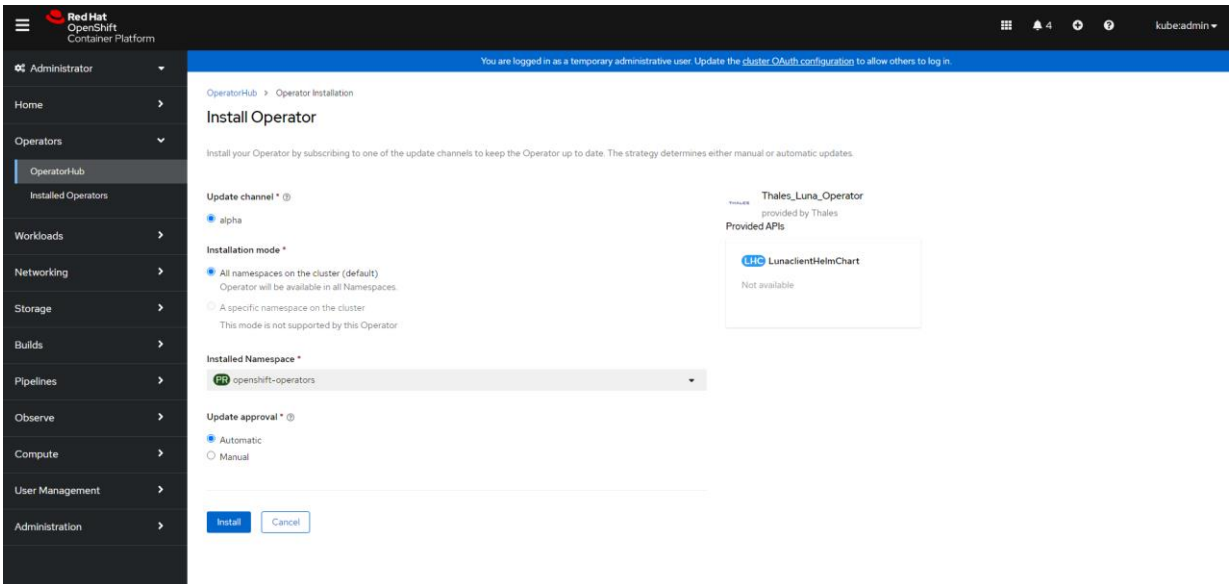

4. Click **View Operator** when you see that the operator is installed and is ready for use.

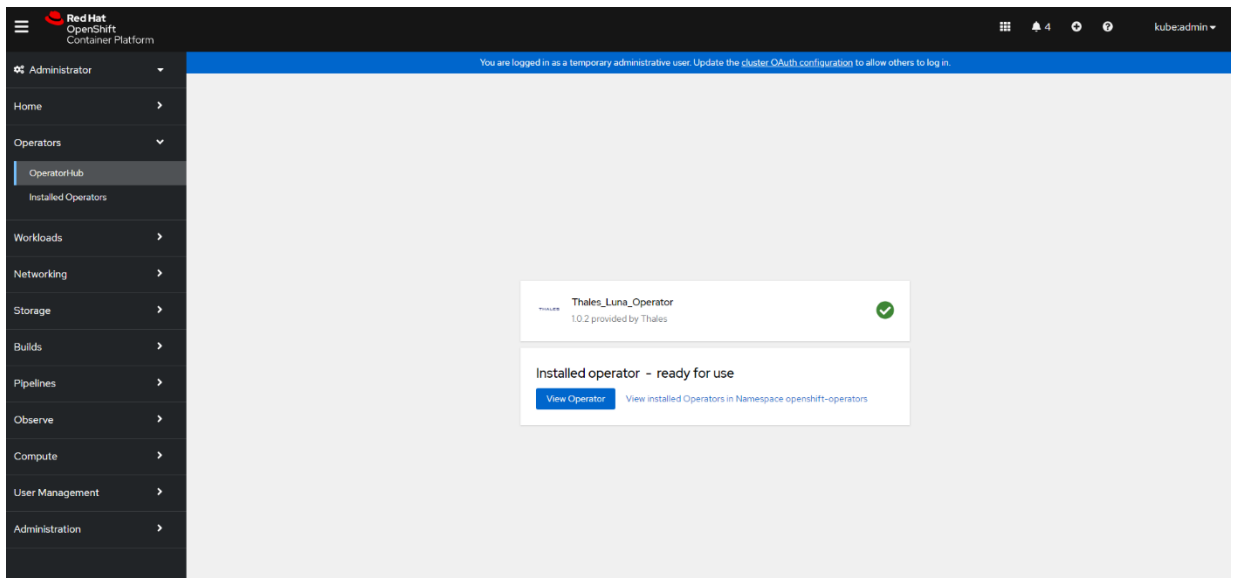

#### <span id="page-13-0"></span>Create instance and set up Luna partition using Thales\_Luna\_Operator

To create an instance and set up a Luna partition:

1. In the **Administrator** panel, go to **Operators** -> **Installed Operators**. You'll see **Thales\_Luna\_Operator** listed on the **Installed Operators** page.

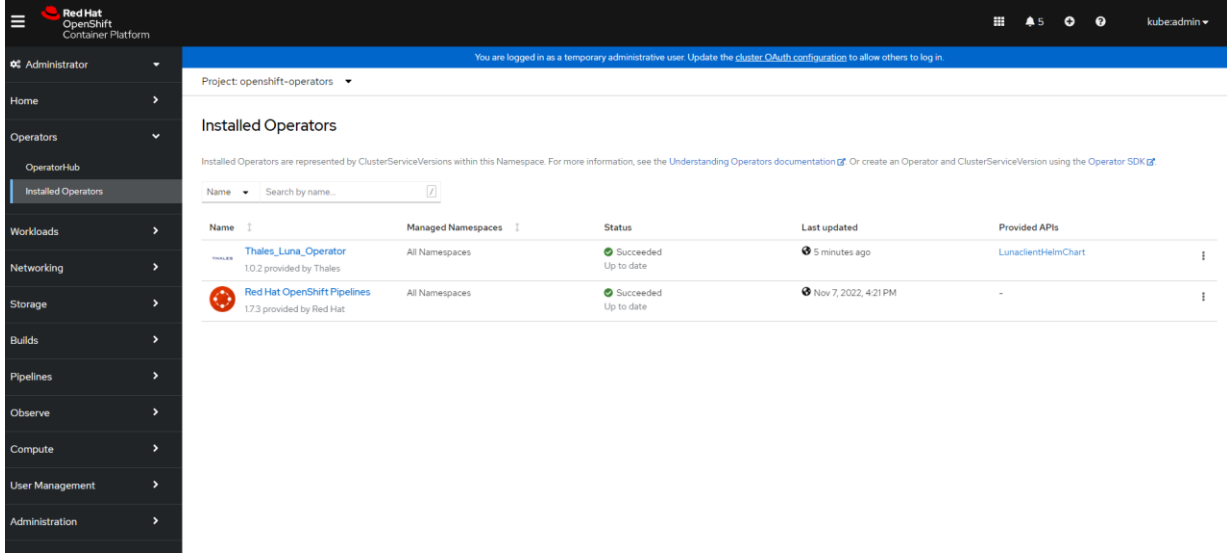

2. Click **Thales\_Luna\_Operator** to open the **Operator detail** page. Go to the **LunaclientHelmChart** tab.

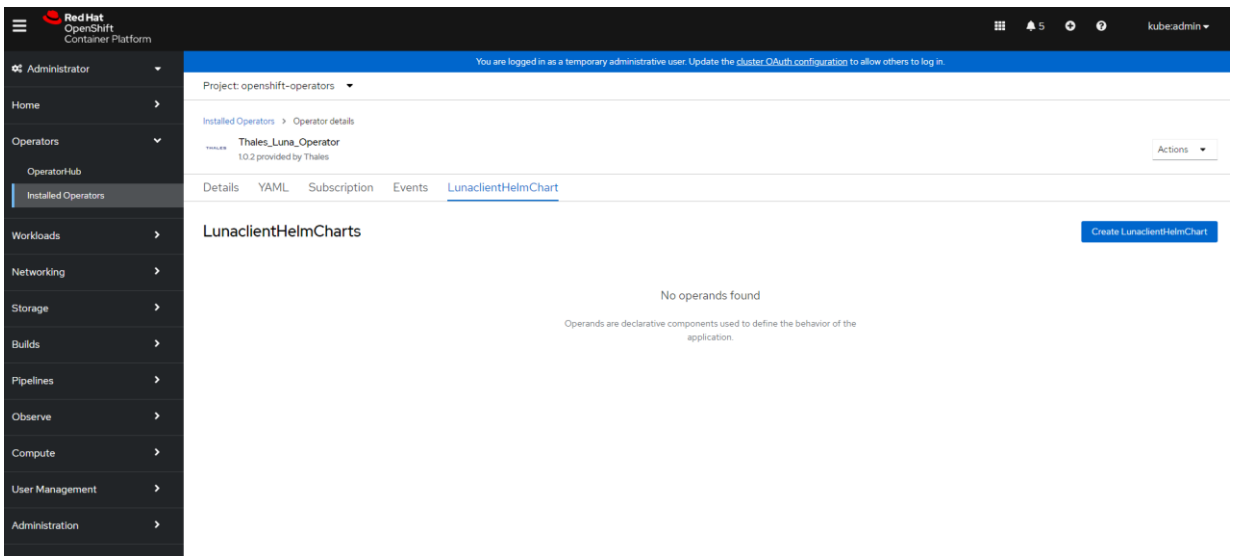

3. Click **Create LunaclientHelmChart**, fill out the required details such as **Name** and **Labels**, and then click **Create**.

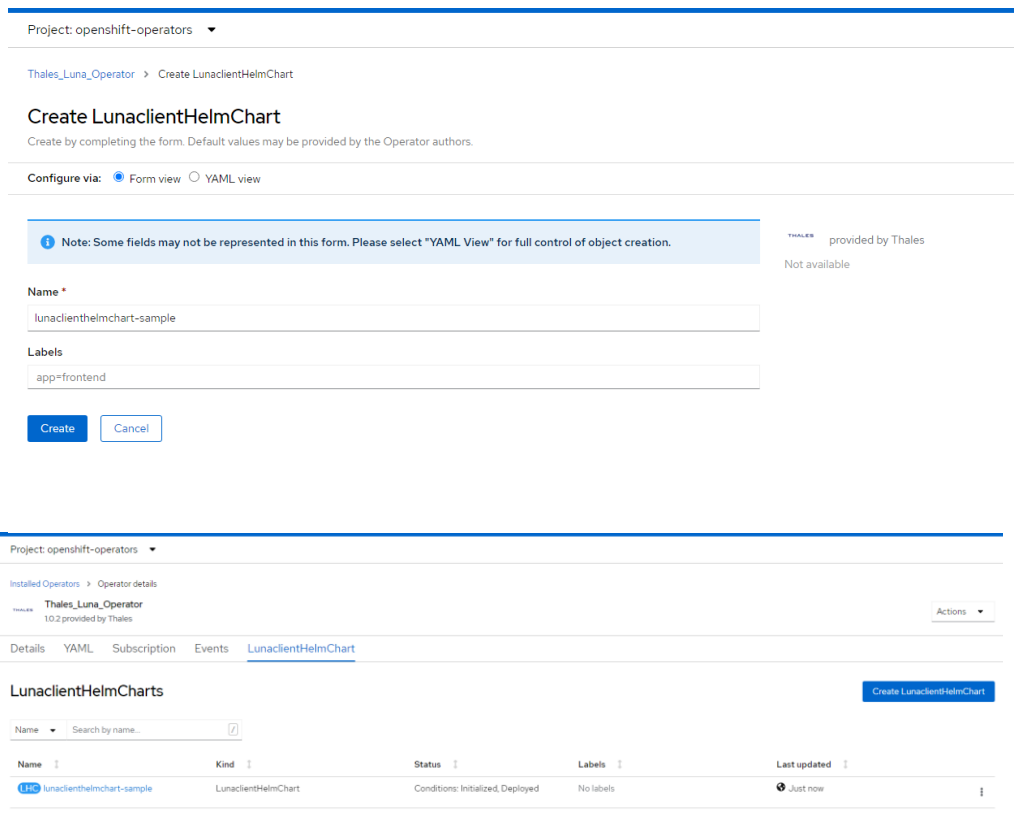

4. Wait for the **Status** to become **Initialized, Deployed**. Click **lunaclienthelmchart-sample** link and go to the **Resources** tab.

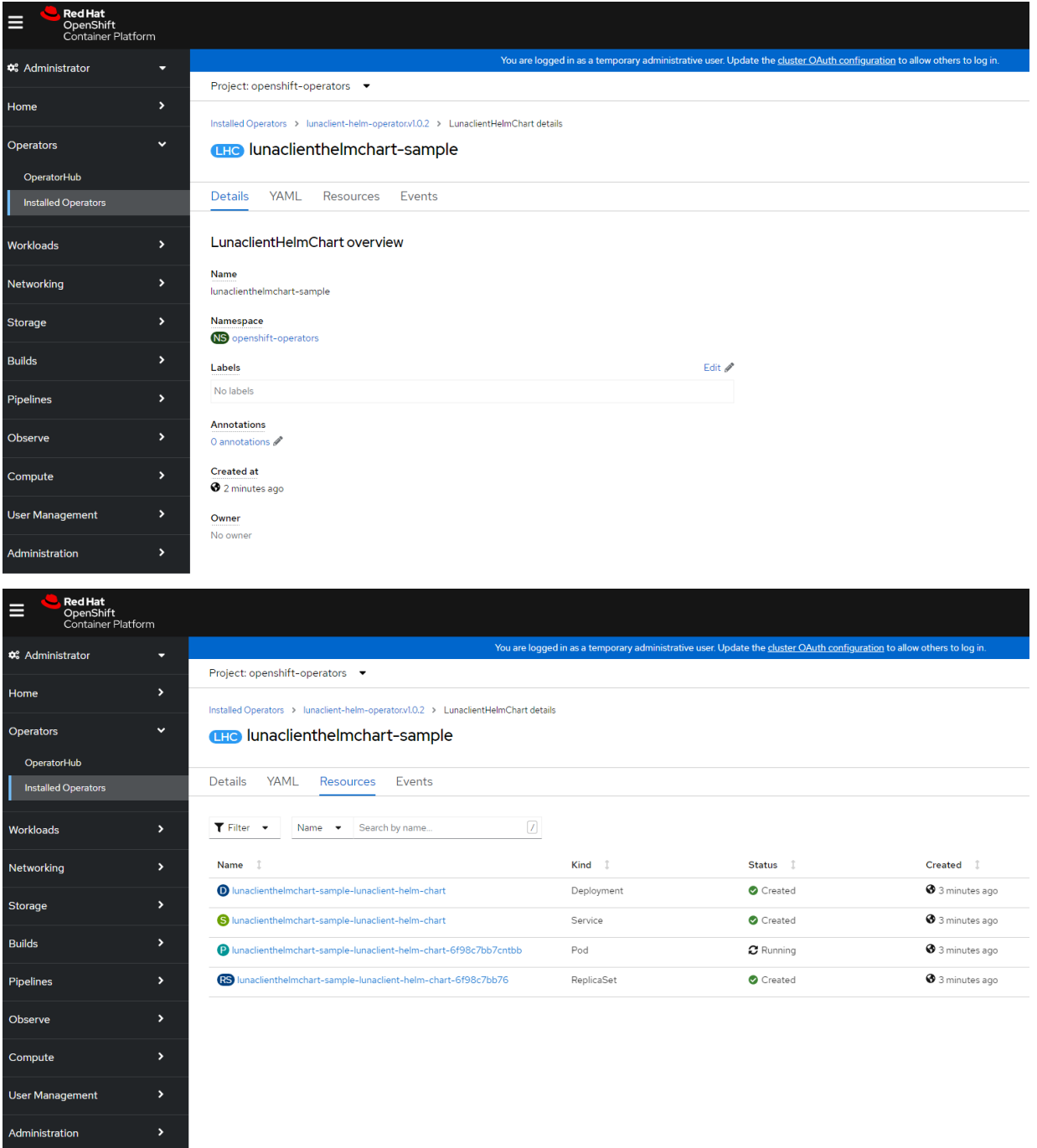

5. Validate that the status for Kind **–** Deployment, Kind **–** Service and Kind **–** ReplicaSet is **Created** and the status for the **Kind – Pod** is **Running**.

### <span id="page-16-0"></span>Verify the accessibility of Luna partition

To verify whether the Luna partition can be accessed by the new Pod:

1. Click the resource with **Kind – Pod**. Here the resource name is **[lunaclienthelmchart-sample](https://console-openshift-console.apps.vsphere12rhos.gphsmintgdomain2.com/k8s/ns/openshift-operators/pods/lunaclienthelmchart-sample-lunaclient-helm-chart-6f98c7bb7cntbb)[lunaclient-helm-chart-6f98c7bb7cntbb](https://console-openshift-console.apps.vsphere12rhos.gphsmintgdomain2.com/k8s/ns/openshift-operators/pods/lunaclienthelmchart-sample-lunaclient-helm-chart-6f98c7bb7cntbb)**.

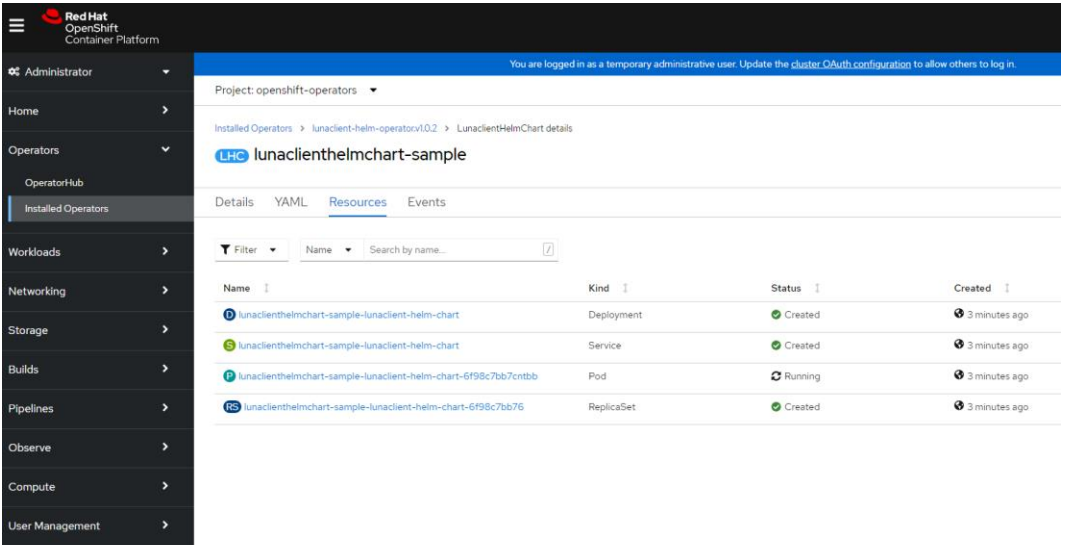

2. Go to the **Terminal** tab on the **Pod details** page.

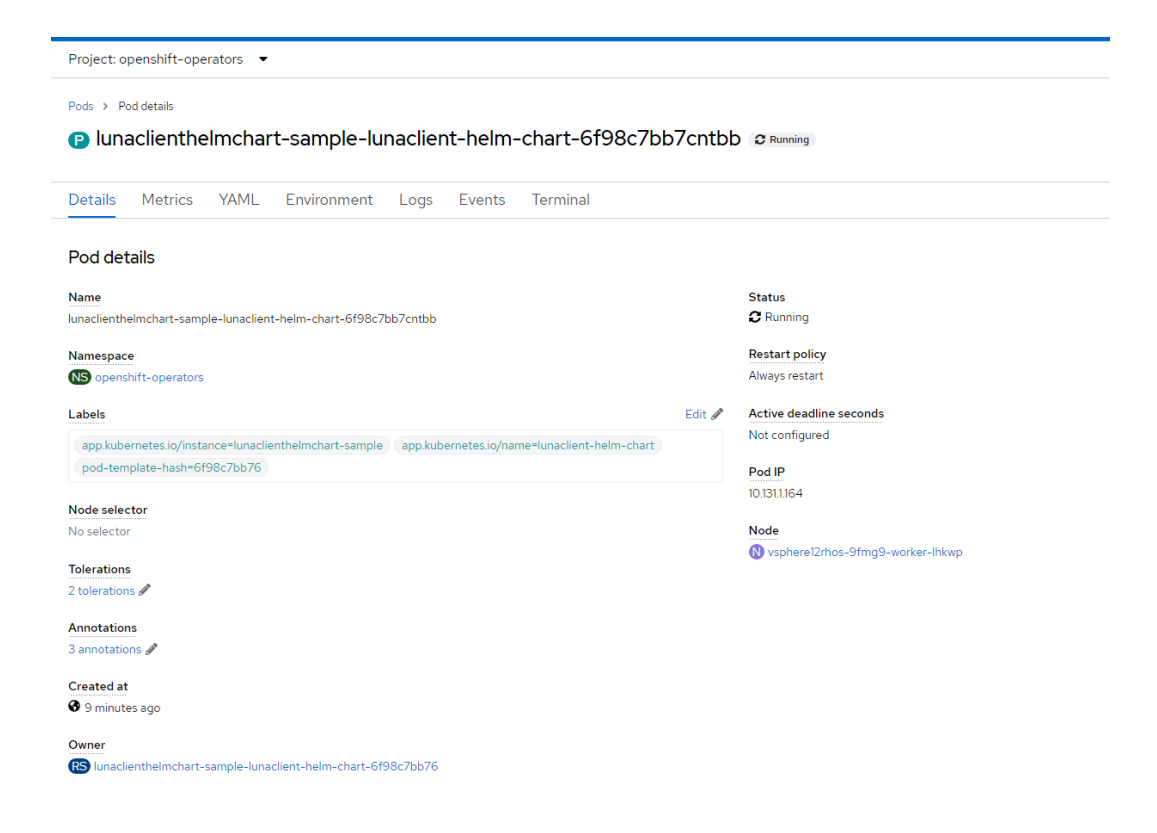

stration

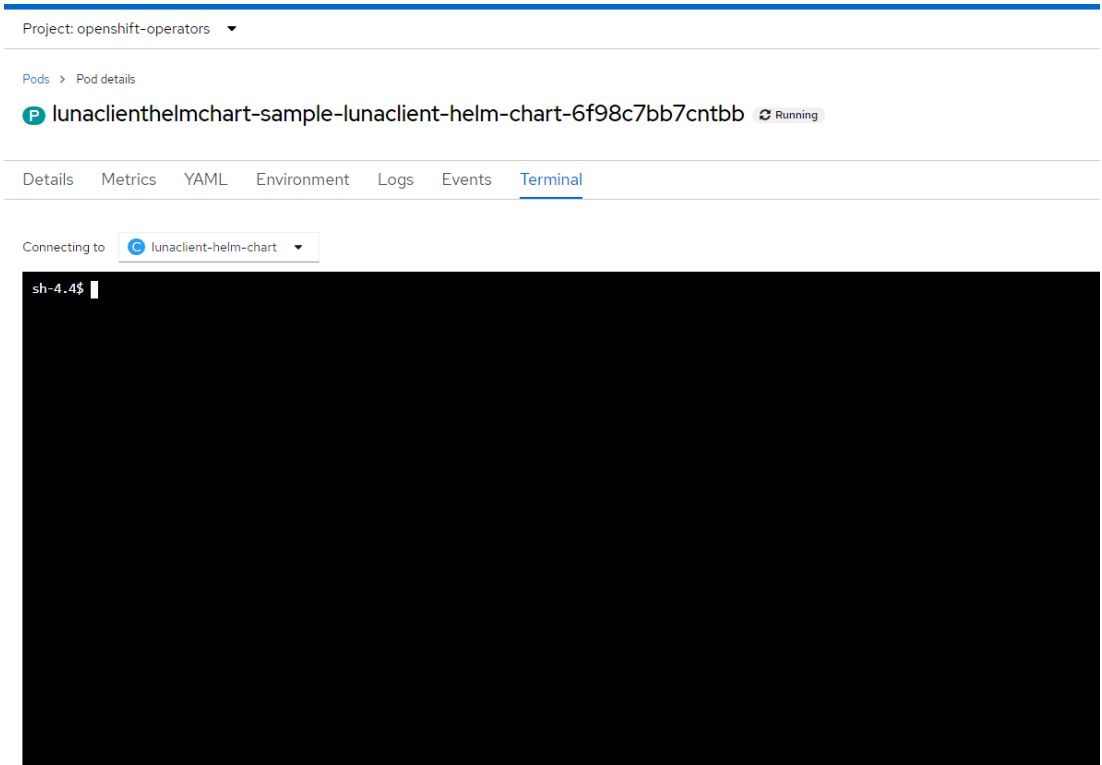

3. Check and verify your Luna partition by running the **lunacm** utility.

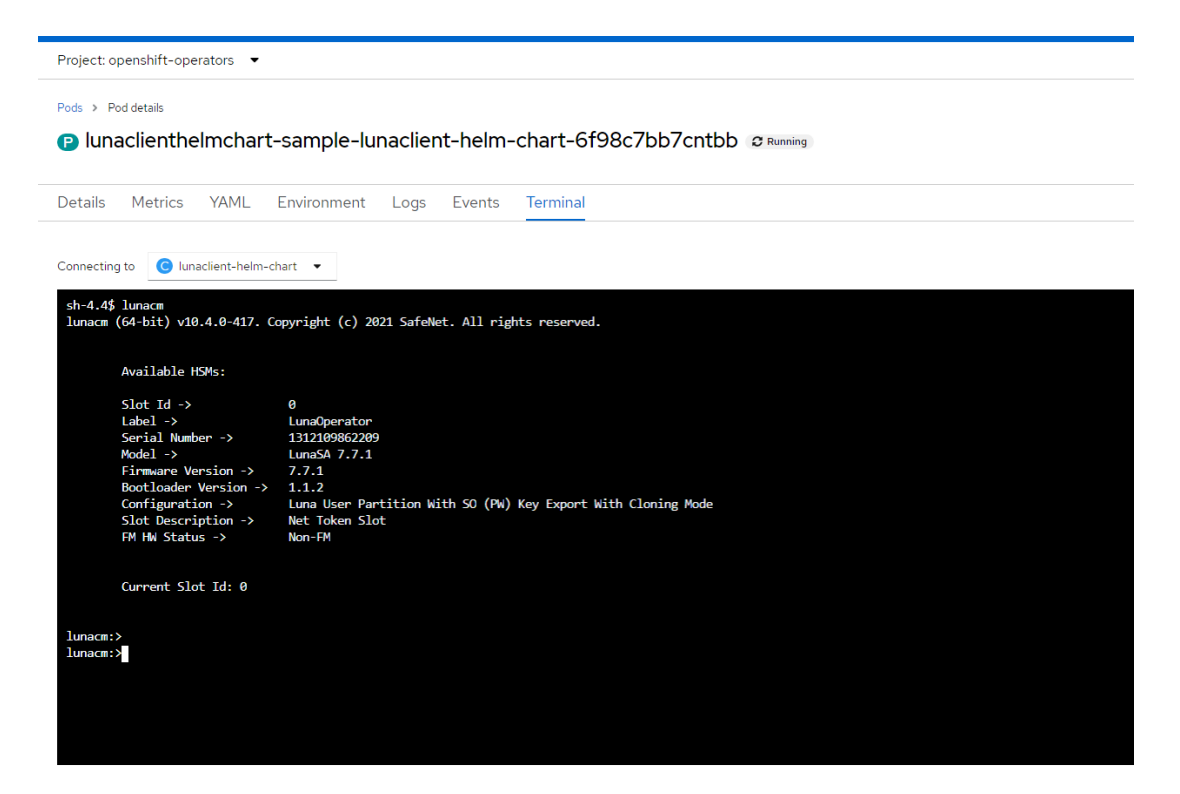

This completes the integration of RedHat OpenShift Luna HSM Operator with Thales Luna HSM.

# <span id="page-18-0"></span>Contacting Customer Support

If you encounter a problem while installing, registering, or operating this product, refer to the documentation. If you cannot resolve the issue, contact your supplier or [Thales Customer Support.](https://supportportal.thalesgroup.com/) Thales Customer Support operates 24 hours a day, 7 days a week. Your level of access to this service is governed by the support plan arrangements made between Thales and your organization. Please consult this support plan for further information about your entitlements, including the hours when telephone support is available to you.

## <span id="page-18-1"></span>Customer Support Portal

The Customer Support Portal, at [https://supportportal.thalesgroup.com,](https://supportportal.thalesgroup.com/) is a database where you can find solutions for most common problems. The Customer Support Portal is a comprehensive, fully searchable repository of support resources, including software and firmware downloads, release notes listing known problems and workarounds, a knowledge base, FAQs, product documentation, technical notes, and more. You can also use the portal to create and manage support cases.

**NOTE:** You require an account to access the Customer Support Portal. To create a new account, go to the portal and click on the **REGISTER** link.

## <span id="page-18-2"></span>Telephone Support

If you have an urgent problem, or cannot access the Customer Support Portal, you can contact Thales Customer Support by telephone at +1 410-931-7520. Additional local telephone support numbers are listed on the support portal.